# Zoomミーティングへの参加

Zoomミーティングへの参加方法をご案内します。マイク、スピーカーの装備されたPCで参加してください。

#### (**1**)**Zoom**アプリを利用しないでブラウザから参加する場合

① 参加案内メールのミーティング参加のURLをクリックして参加してください。

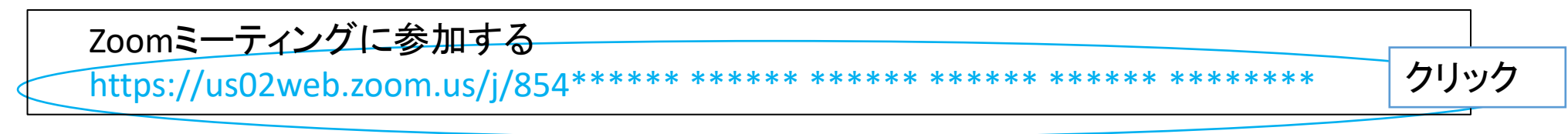

## |以下の画面が表示されますので、「ブラウザから参加してください。」を選択

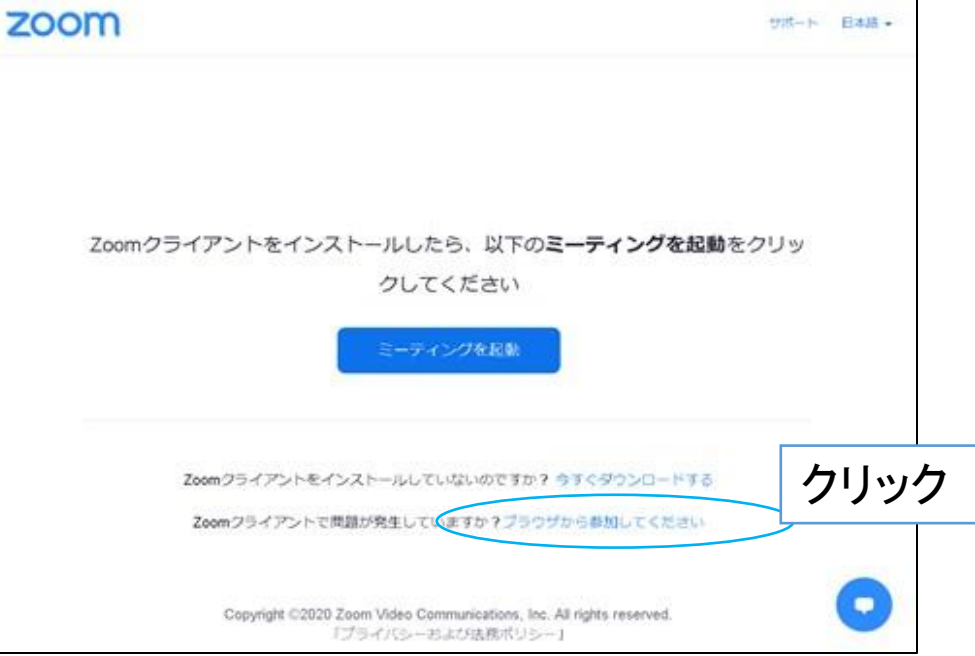

Zoomミーティングへの参加

#### (**1**)**Zoom**アプリを利用しないでブラウザから参加する場合

③ 名前を入力して参加してください。

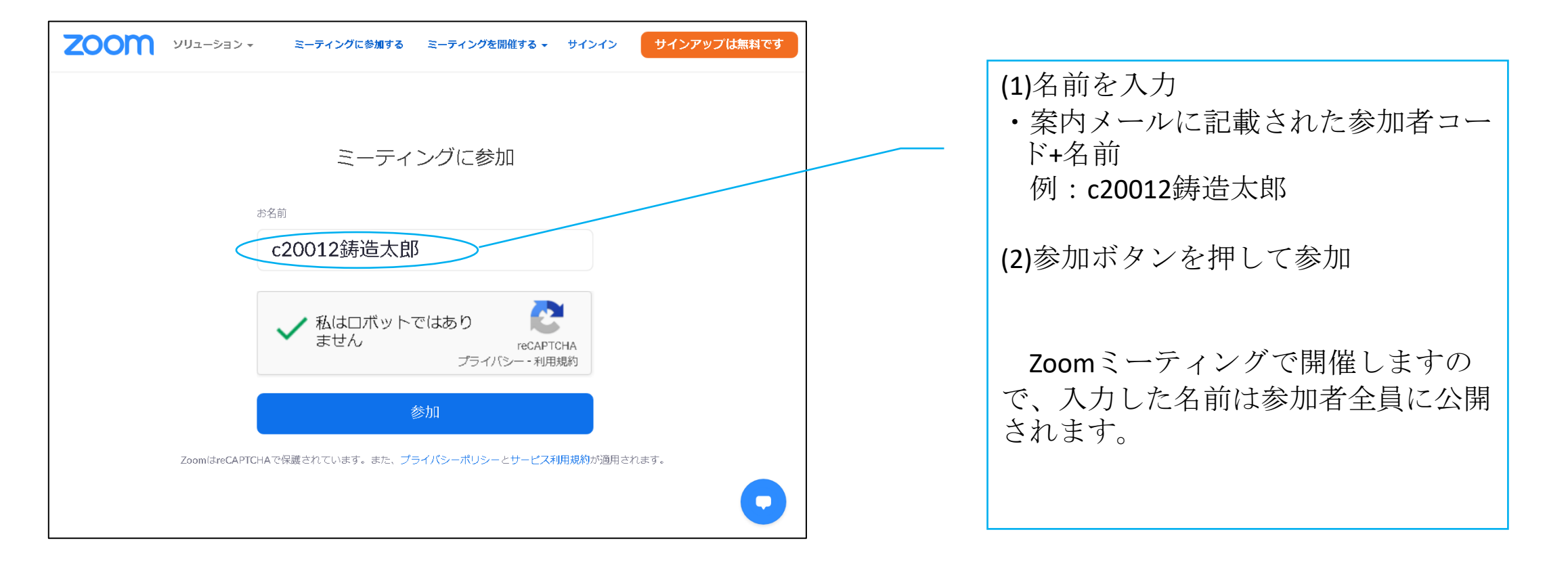

Zoomミーティングへの参加

### (**2**)**Zoom**アプリで参加する場合

① Zoomアプリの「参加」からミーティングIDと名前を入力して参加

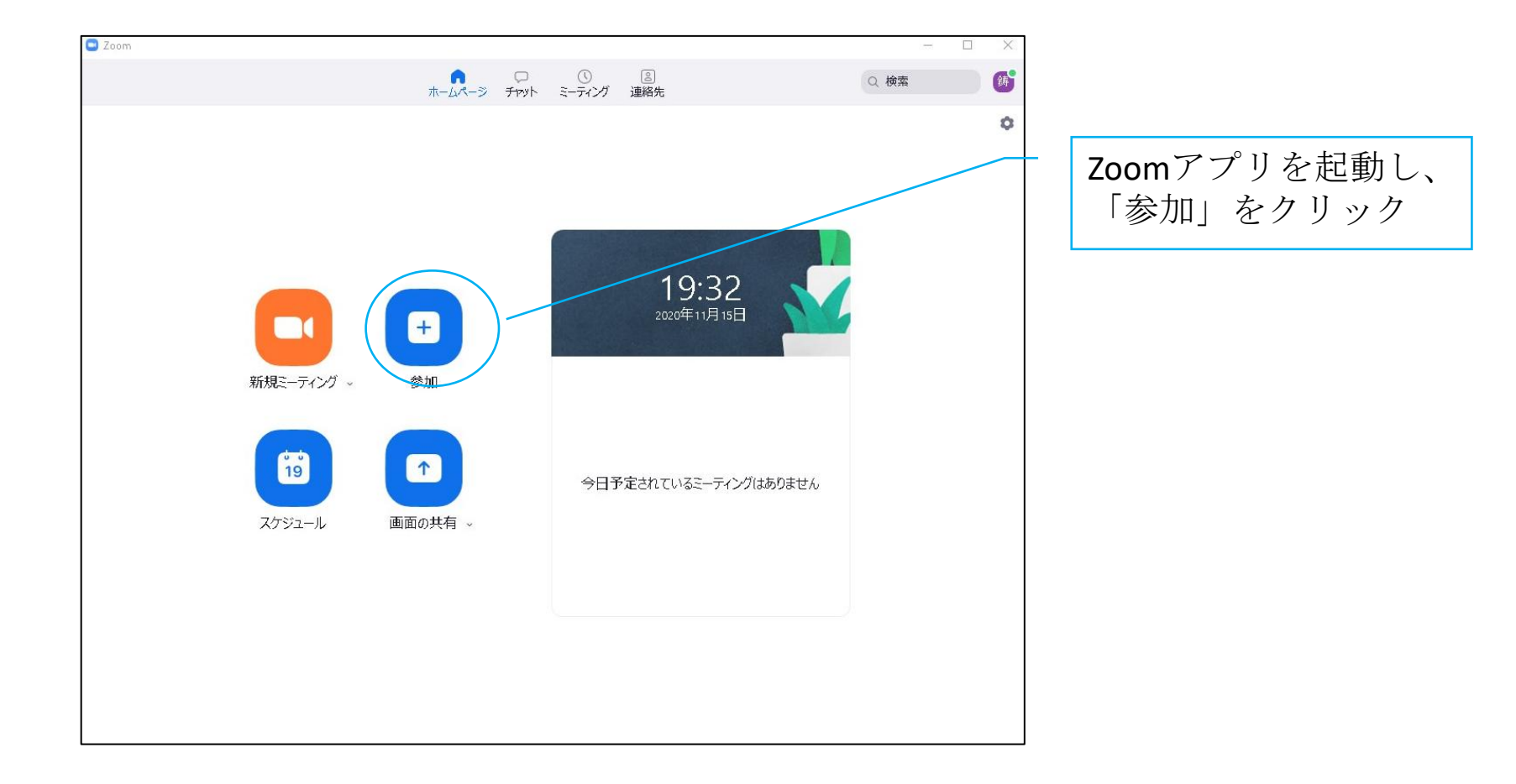

Zoomミーティングへの参加

### (**2**)**Zoom**アプリで参加する場合

② 参加案内メールに記載している、ミーティングIDと名前を入力

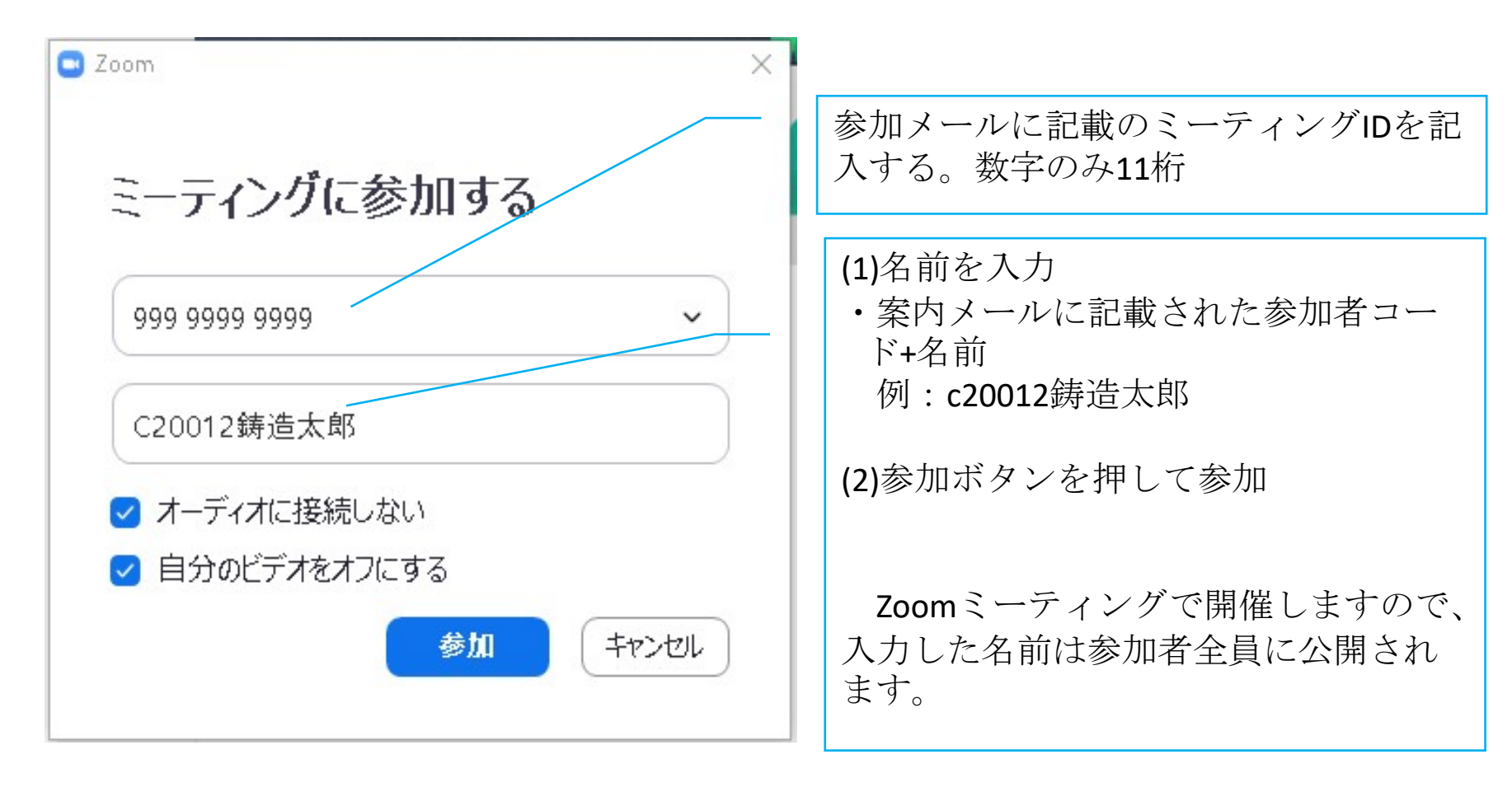

# 参加者への注意事項

- ① ビデオ、マイクをオフにしてください。
- ② 参加にあたっての通信費につきましては、参加者でご負担ください。
- ③ 研究発表会・講演講習会の内容を録音、録画、静止画の保存をしないでください。

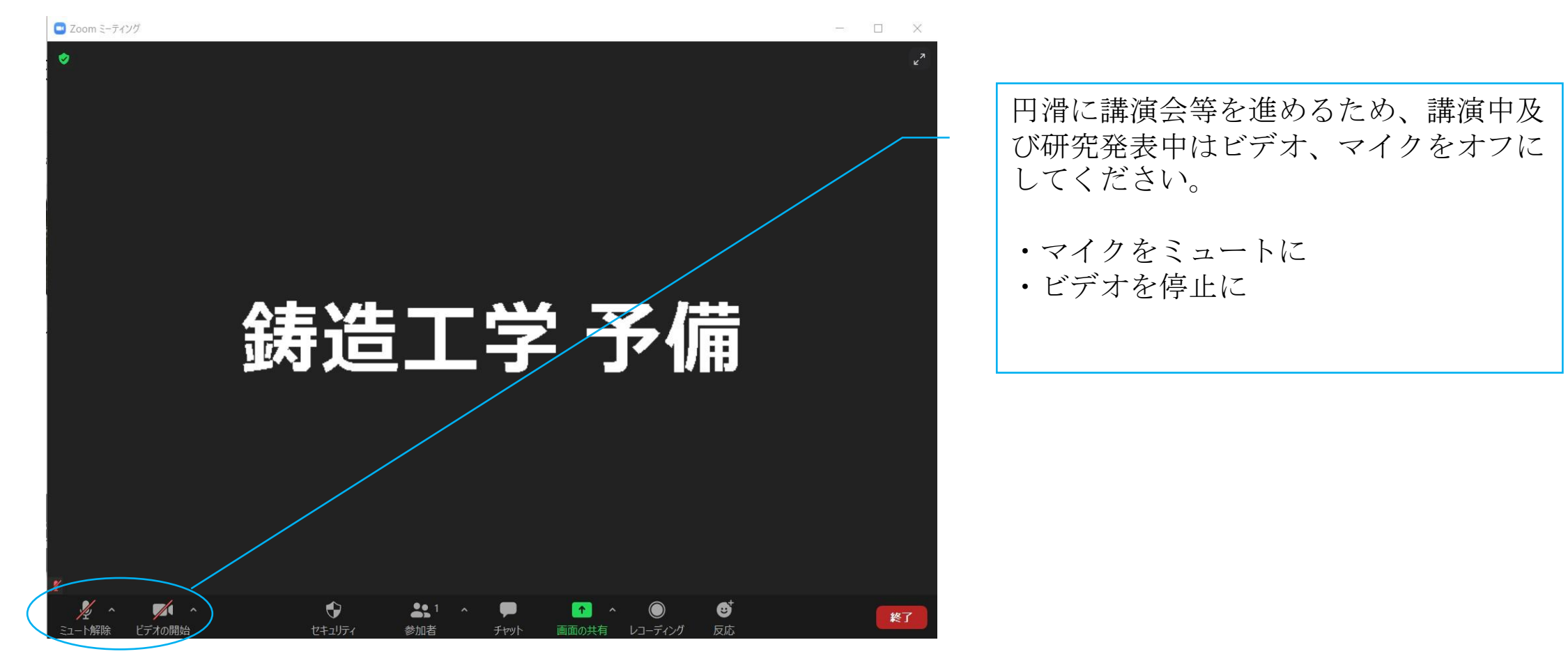

# Zoomのミーティング参加に必要なもの

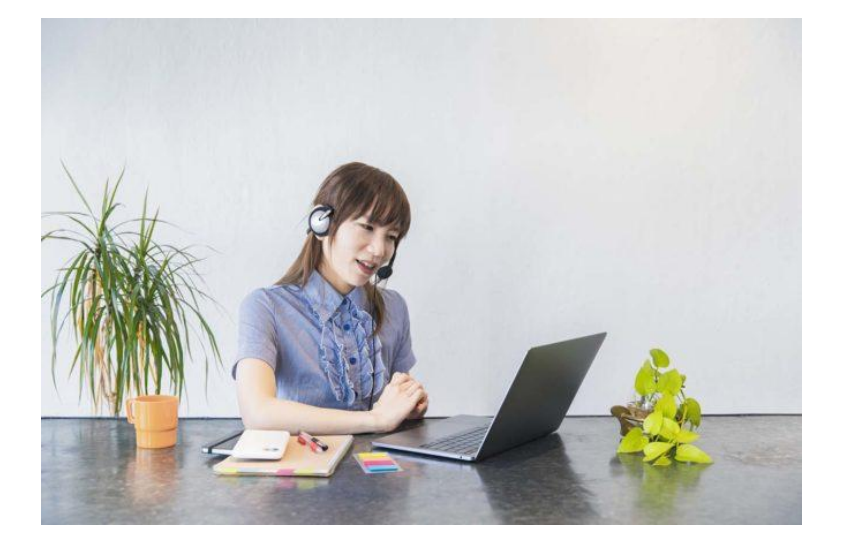

まず、ミーティング参加にあたって用意が必要なものは以下の通りです。 •デバイス(パソコン、タブレット、スマートフォンなど) •インターネット環境 •ミーティングのURL、ID、パスワード

基本的にデバイスとインターネット環境さえあれば、どこからでも参加できます。 デバイスはパソコン、タブレット、スマートフォン、どれでも可能です。 ただしパソコンの場合は、カメラとマイクが付いているかを確認しておきましょう。 もし付いていない場合は、別途カメラとマイクの用意が必要です。 ミーティングのURLとID・パスワードは、ミーティングの主催者から参加者に直接知らされます。 もし知らない場合は主催者に問い合わせてみましょう。 (パスワードは主催者が設定しない場合もあります)

# Zoomのミーティング参加でよくあるトラブル

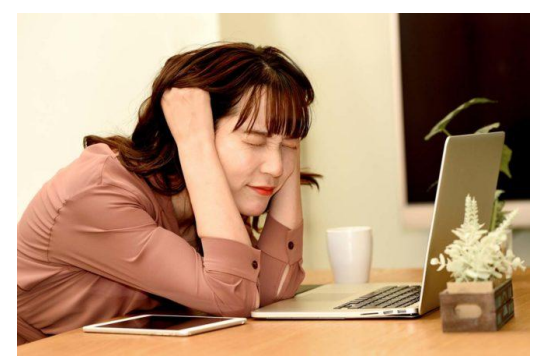

- 1.招待URLからミーティングに参加できない
- ・(ブラウザを使っている場合)他のブラウザやバージョンアップを試す(推奨はGOOGLE CHROME)
- ・インターネットの通信状況を確認する
- ・Zoom側で何かエラーが起きていないか確認する
- ・URLが間違っていないか確認する

2.相手の音が聞こえない、自分の声が伝わらない

- ・自分のデバイスの音量設定を確認する
- ・Zoomのスピーカーがミュートになっていないか確認する
- ・相手のマイクがミュートになっていないか確認する
- ・相手のマイクがオフになっていないか確認する

#### 3.自分のカメラが映らない、相手の映像が表示されない

- ・Zoomの画面に「ビデオの開始」がバツ付きで表示されていないか
- ・パソコンのカメラが設定でオフになっていないか

4.映像や音が途切れて安定しない(インターネット通信環境に何らかの問題がある場合がほとんどです。)

- ・ルーターを再起動する
- ・ルーターの設置場所を変える
- ・何か別の動作で通信を大量に使っていないか確認する
- ・契約している回線に通信制限がかかっていないか確認する

#### それでも解決しなければ…

- ・アプリやブラウザを再起動する
- ・アプリをインストールし直す
- ・デバイスを再起動する